# *Guía Práctica N° 4*

# *Herramientas del OSCE: ¿Dónde las encuentro, para qué sirven y cómo las uso?*

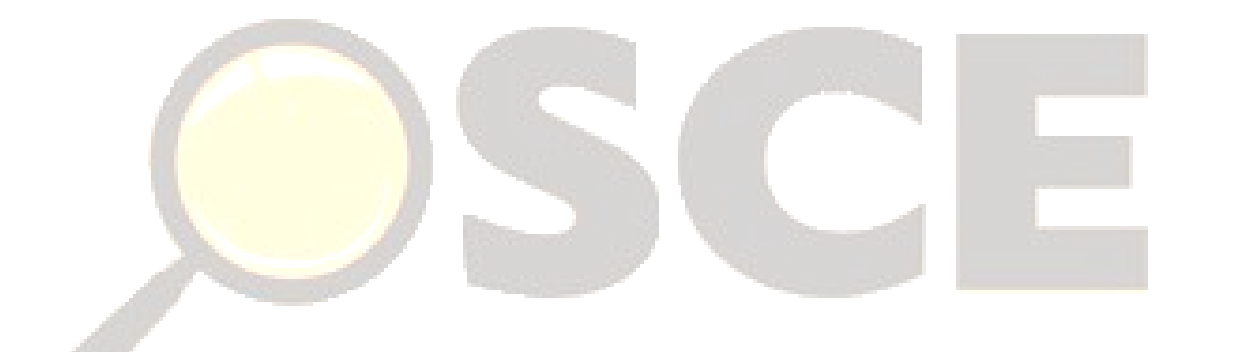

*Mg. Ana Teresa Revilla V. Presidenta Ejecutiva*

*Abog. Patricia Seminario Z. Directora Técnico Normativa*

*Abog. Carla Flores M. Subdirectora de Normatividad*

*Abog. Christian Chocano D. Supervisor de Mejora de Procesos y Estandarización*

> *C.P.C. Iris Pacheco C. Ing. Karin Sánchez S.*

*Elaborada en junio de 2017*

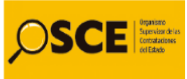

## *Herramientas del OSCE: ¿Dónde las encuentro, para qué sirven y cómo las uso?*

*El OSCE ha elaborado una serie de herramientas y documentos de orientación para facilitar el acceso a la información por parte de la ciudadanía, la gestión de las contrataciones por parte de los funcionarios públicos, así como la participación de los proveedores en el mercado de compras públicas.*

*A continuación, se listan las principales herramientas que OSCE ha puesto a disposición de los usuarios, incluyendo una breve descripción de su utilidad y un enlace al sitio web donde pueden ser ubicadas.*

## *1. CONOSCE*

*Esta herramienta de transparencia e inteligencia de negocios permite buscar información estadística sobre la contratación pública en el Perú. Cuentan con tres módulos que agrupa información relacionada con los indicadores del mercado estatal, los proveedores que contratan con el Estado y las contrataciones por Entidad, como se muestra a continuación:*

### *1.1 Indicadores del mercado estatal*

*[http://bi.seace.gob.pe/pentaho/api/repos/%3Apublic%3ACuadro%20de%20](http://bi.seace.gob.pe/pentaho/api/repos/%3Apublic%3ACuadro%20de%20Mando%3Acuadro_mando.wcdf/generatedContent?userid=public&password=key) [Mando%3Acuadro\\_mando.wcdf/generatedContent?userid=public&password=key](http://bi.seace.gob.pe/pentaho/api/repos/%3Apublic%3ACuadro%20de%20Mando%3Acuadro_mando.wcdf/generatedContent?userid=public&password=key)*

*En este módulo se puede consultar y monitorear los principales indicadores de las contrataciones realizadas por región (montos adjudicados por año, objeto, tipo de procedimiento o Entidad; porcentaje de ítems desiertos y nulos; cantidad de proveedores con inscripción vigente y que hayan ganado la buena pro en esa región, entre otra información de interés).*

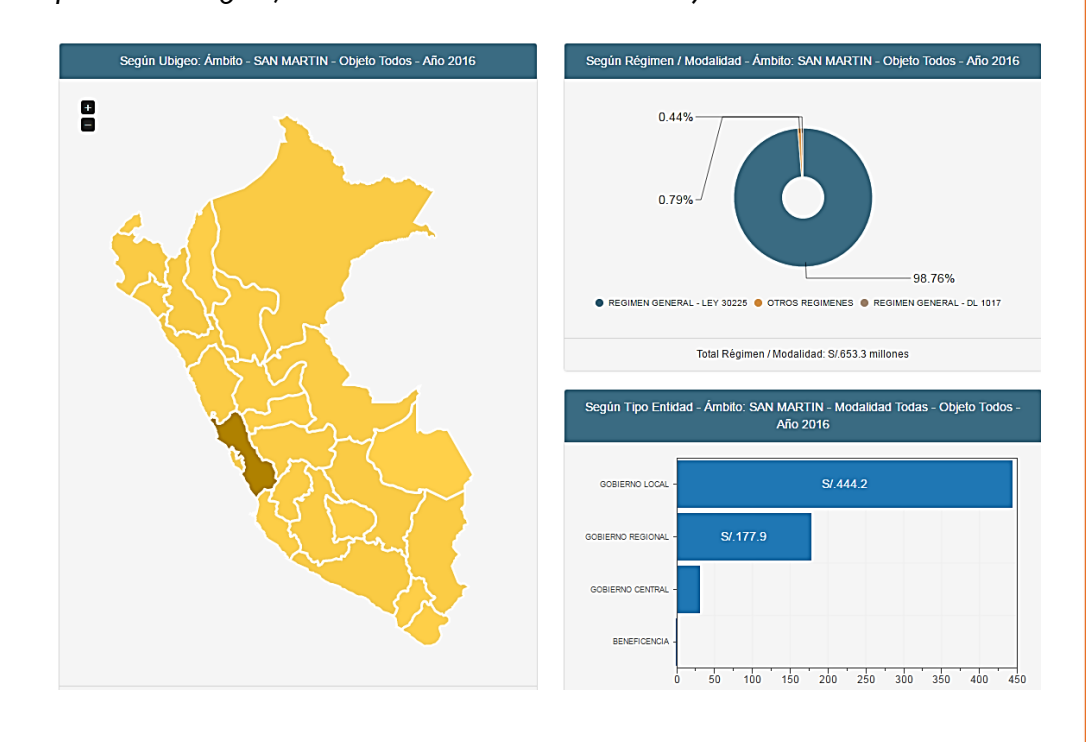

### *1.2 Proveedores que contratar con el Estado [http://bi.seace.gob.pe/pentaho/api/repos/%3Apublic%3AConsulta%20Amigab](http://bi.seace.gob.pe/pentaho/api/repos/%3Apublic%3AConsulta%20Amigable%3Aproveedores.wcdf/generatedContent) [le%3Aproveedores.wcdf/generatedContent](http://bi.seace.gob.pe/pentaho/api/repos/%3Apublic%3AConsulta%20Amigable%3Aproveedores.wcdf/generatedContent)*

*En este módulo se puede consultar el monto adjudicado a determinado proveedor, sea de manera individual o en consorcio, pudiéndose restringir la búsqueda por objeto contractual (bienes, servicios u obras) o año.*

*Basta consignar el RUC o razón social de la empresa para acceder a la información. Por ejemplo:*

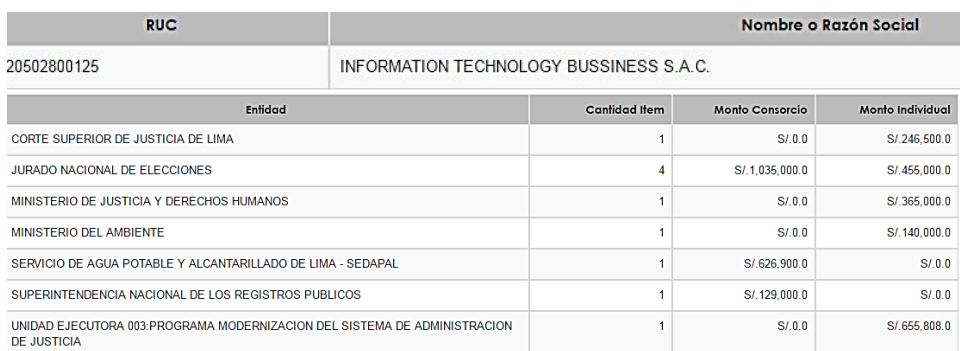

### *1.3 Contrataciones por Entidad*

OSCE

*[http://bi.seace.gob.pe/pentaho/api/repos/%3Apublic%3AConsulta%20Amigab](http://bi.seace.gob.pe/pentaho/api/repos/%3Apublic%3AConsulta%20Amigable%3Atest01.wcdf/generatedContent) [le%3Atest01.wcdf/generatedContent](http://bi.seace.gob.pe/pentaho/api/repos/%3Apublic%3AConsulta%20Amigable%3Atest01.wcdf/generatedContent)*

*En este módulo se puede consultar el monto y número de procesos adjudicados por cada Entidad, pudiéndose restringir la búsqueda a determinado año, región, tipo de entidad u objeto contractual.*

*Basta consignar el RUC o razón social de la Entidad para acceder a la información. Por ejemplo:*

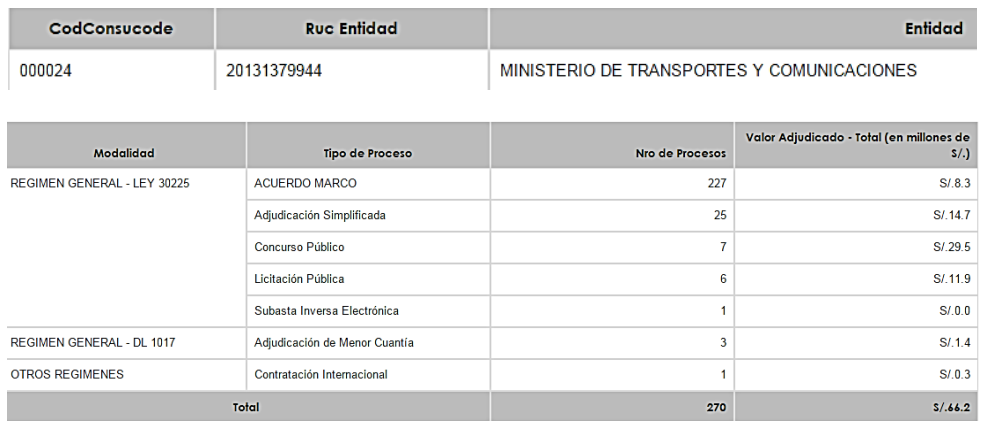

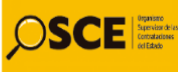

## *2. Buscador de Interpretación Normativa <http://portal.osce.gob.pe/osce/content/buscador-de-interpretacion-normativa>*

*El Buscador permite identificar de manera rápida más de dos mil (2000) interpretaciones que OSCE ha formulado a la Ley de Contrataciones, su Reglamento y Directivas. Para ello bastará realizar los siguientes pasos:*

 *Seleccionar una de las ventanas que contiene esta herramienta para acceder a la interpretación formulada al Decreto Legislativo N° 1017, su Reglamento y Directivas; o a las aclaraciones realizadas a la Ley N° 30225 y a su respectivo Reglamento y Directivas.*

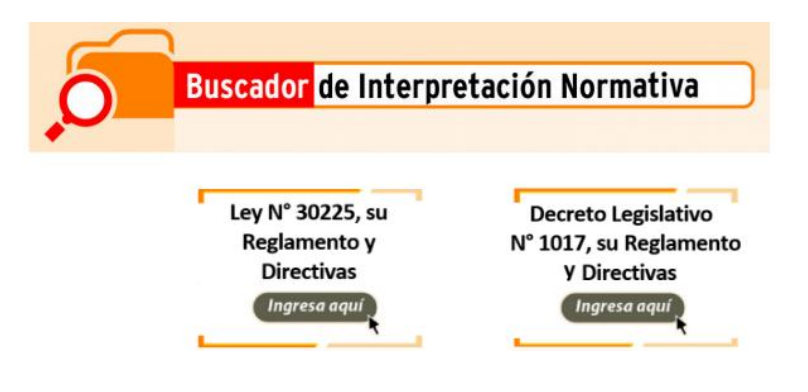

Inglamente de la Louide Contrataciones

 *Seleccionar un artículo de la Ley de Contrataciones, su Reglamento o una Directiva:*

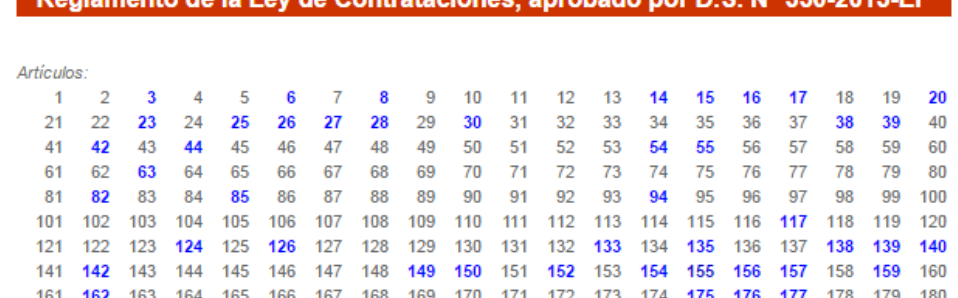

entebode not D.P. Nº 250 2045 ED

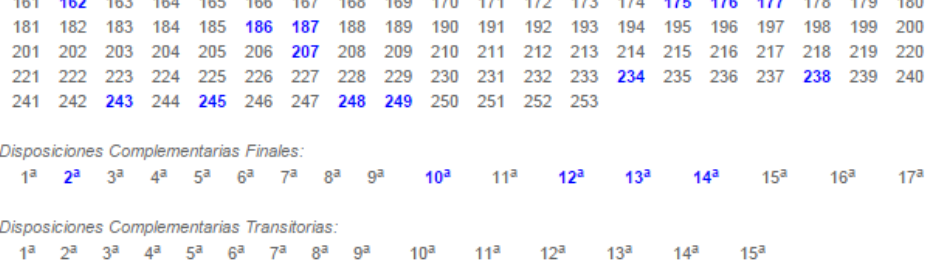

Anexo de Definiciones

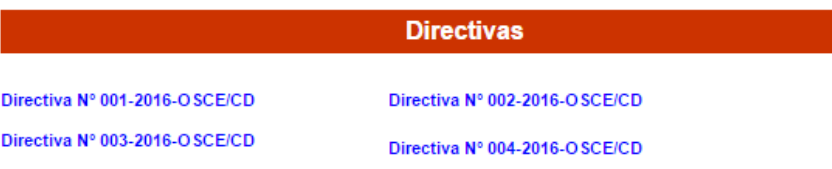

## **SCEL**

 *Luego, se podrá acceder al texto completo de la opinión o precedente vinculante, presionando control + clic en el título de la síntesis resaltado en azul:*

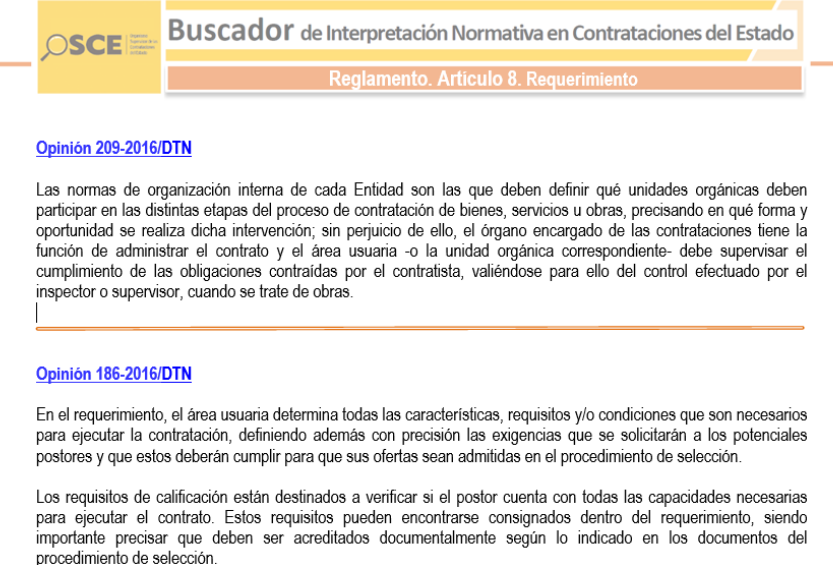

Con ocasión de la determinación del requerimiento, la Entidad debe verificar que las especificaciones técnicas, términos de referencia o expediente de contratación, según corresponda, incluyan todo aspecto vinculado con regulaciones especiales sobre el objeto de contratación, así como reguisitos establecidos en normativa aplicable; siendo importante precisar que en concordancia con lo previsto en el artículo 28 del Reglamento, si estos se refieren a las capacidades del postor y deben ser acreditados, constituirán requisitos de calificación.

## *3. Guías Prácticas [http://portal.osce.gob.pe/osce/content/guias\\_practicas](http://portal.osce.gob.pe/osce/content/guias_practicas)*

*Las guías prácticas buscan orientar, de una manera sencilla e ilustrativa, a los funcionarios públicos, proveedores y la ciudadanía en general sobre determinados aspectos de la normativa y la gestión de las contrataciones públicas que requieren ser difundidas para una mejor comprensión.*

*A través de un formato amigable, el usuario encontrará información útil sobre los servicios que presta el OSCE y la manera en que se aplica la normativa de contrataciones del Estado, incluyendo ejemplos y consejos prácticos a seguir. Algunos de los temas abordados en estas guías son:*

 *¿Cómo se califica la experiencia de consorcios? Esta guía explica la nueva forma de calificar la experiencia de los consorcios en los procedimientos de selección que reemplaza la anterior fórmula que ponderaba la experiencia. Así, se explica con ejemplos los cuatro pasos que deben seguirse para*  realizar esta calificación (verificar quiénes se comprometen a ejecutar el *objeto del contrato; obtener el monto de facturación que acredita cada integrante; identificar el consorciado que acredita la mayor experiencia y verificar si éste cumple con el porcentaje mínimo de participación exigido en las Bases).*

## **OSCEI**

- *¿Cómo se formula el requerimiento? Esta guía explica qué comprende el requerimiento (especificaciones técnicas, términos de referencia o expediente técnico, según corresponda, y requisitos de calificación) quién lo formula, cuándo se elabora, qué criterios generales deben guiar la formulación del requerimiento y los supuestos en que se puede modificar el mismo. Además esta guía incluye tres anexos: el primero contiene un cuadro comparado de los requisitos de calificación previstos en las Bases Estándar de licitación pública, concurso público y adjudicación simplificada. El segundo y tercer anexos contienen una estructura recomendada del requerimiento de bienes y servicios, respectivamente.*
- *¿Cómo se determina el mejor puntaje en los procedimientos de selección para la ejecución de obras? Esta guía explica la nueva forma de establecer el límite mínimo de las ofertas, así como la nueva fórmula para determinar el mejor puntaje del precio de la oferta. Así, se explica con ejemplos los seis pasos que deben seguirse para determinar el mejor puntaje en los procedimientos de selección para la ejecución de obras (verificar que las ofertas contengan los documentos requeridos para su admisión; verificar que las mismas se encuentren dentro de los límites del valor referencial; determinar cuál es el precio ofertado que obtiene el máximo puntaje; asignar puntaje a los demás precios ofertados; determinar la oferta con el mejor puntaje y calificar las ofertas de los postores que obtuvieron el primer y segundo lugar).*

### ¿Cómo se determina el mejor puntaje en los procedimientos de selección para la ejecución de obras?

Con la entrada en vigencia de las modificaciones a la Ley Nº 30225, Ley de Contrataciones<br>del Estado, 1 y a su Reglamento (en adelante, el Reglamento), º en los procedimientos convocados para la ejecución de obras se ha implementado una nueva manera de establecer el límite mínimo de las ofertas, así como una nueva fórmula para determinar el mejor puntaje del precio de la oferta.

A continuación, se explica, paso a paso, cómo se determina el mejor puntaje en los<br>procedimientos de selección para la ejecución de obras, conforme a lo dispuesto por el<br>Reglamento de la Ley de Contrataciones del Estado.

#### PASO<sub>1</sub>

OSCE

#### Verificar que las ofertas contengan los documentos requeridos para su admisión

En la apertura del sobre que contiene la oferta, el Comité de Selección verifica la En la unien de las documentos obligatorios requeridos en las bases para admitir las<br>presentación de los documentos obligatorios requeridos en las bases para admitir las<br>ofertas, conforme a lo indicado en los numerales 1, 2 De no cumplir lo requerido, el Comité de Selección considera la oferta no admitida.

### PASO<sub>2</sub>

#### Verificar que las ofertas se encuentren dentro de los límites del valor referencia

El Comité de Selección devuelve las ofertas que no se encuentren dentro de los límites del valor referencial, teniéndolas por no admitidas. Por tanto, debe verificar que las ofertas no excedan el valor referencial en más del diez por ciento (10%) ni se encuentren por debaio excedar el valor referenciar en más del diez por demo (1070) in se encoemien por debajo<br>en un veinte por ciento (20%) del promedio de las ofertas admitidas incluido el valor referencial.

Por ejemplo, en una Licitación Pública para la ejecución de una obra cuyo valor referencial asciende a un millón de soles (S/ 1 000 000.00), se presentan las siguientes ofertas.

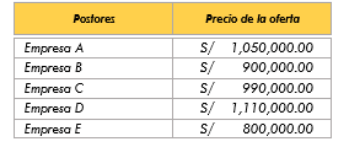

.<br><sup>1</sup> Madificada por Decreto Legislativo N° 1341, que entró en vigencia el 03.04.2017<br><sup>2</sup> Madificado por Decreto Supremo N° 056-2017-EF, que entró en vigencia el 03.04.2017

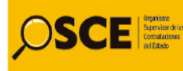

## *4. Formatos*

*<http://portal.osce.gob.pe/osce/content/formatos>*

*Estos documentos modelo buscan simplificar la labor de los funcionarios al gestionar las contrataciones de la Entidad, optimizando el tiempo y recursos asignados a esta labor. Estos documentos contienen instrucciones para que los funcionarios completen la información requerida asegún las características propias de sus contrataciones.*

*A la fecha, se cuenta con formatos para solicitar la certificación presupuestal, aprobar el expediente de contratación; designar e instalar el Comité Especial; solicitar y aprobar las Bases; elaborar Actas de apertura de sobres, evaluación de ofertas, otorgamiento de buena pro; otorgar la conformidad de servicio, entre otros actos de la contratación pública.*

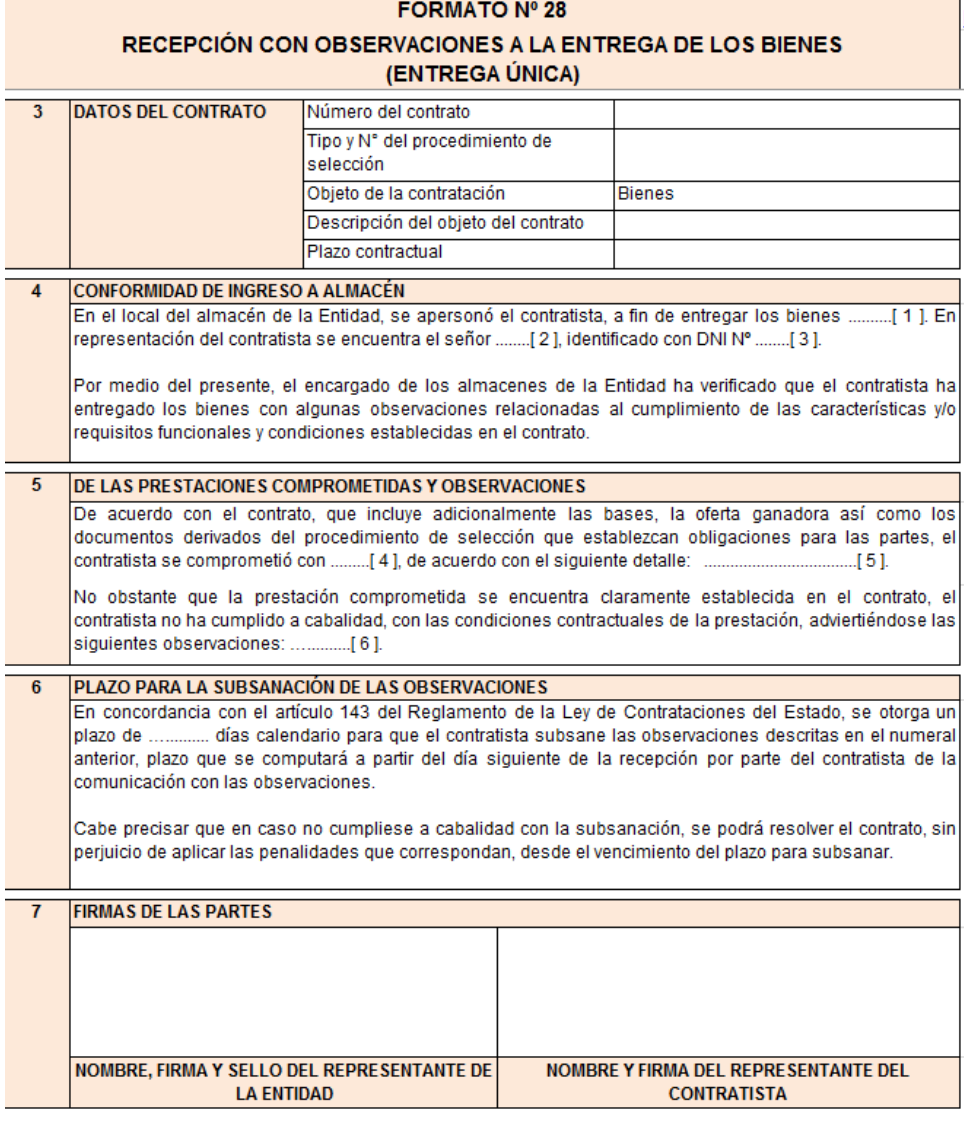

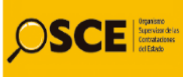

## *5. Cuadros comparados*

*<http://portal.osce.gob.pe/osce/content/ley-de-contrataciones-del-estado-y-reglamento>*

*Estos documentos permiten identificar de manera sencilla las modificaciones que se han realizado a la Ley de Contrataciones y su Reglamento a lo largo de los años. Las modificaciones se resaltan para que sean fácilmente identificadas:*

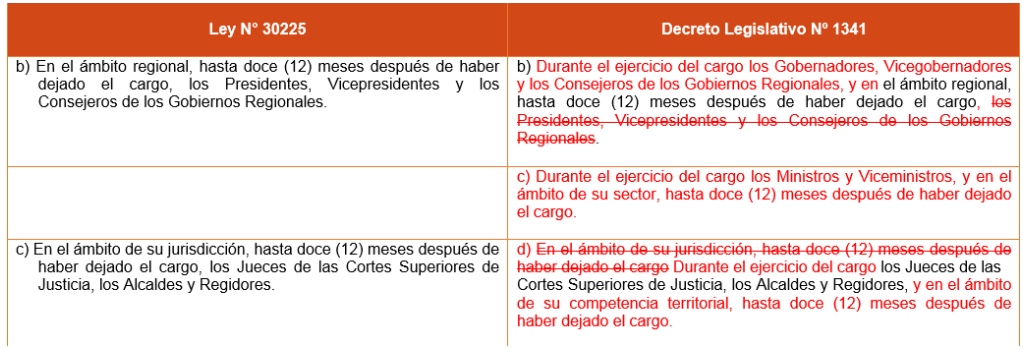

## *6. Calculadora de garantías <http://portal.osce.gob.pe/osce/content/herramientas>*

*Esta herramienta permite estimar de manera automática el monto que corresponde otorgar para las garantías de fiel cumplimiento, por prestaciones accesorias, así como por la interposición del recurso de apelación.*

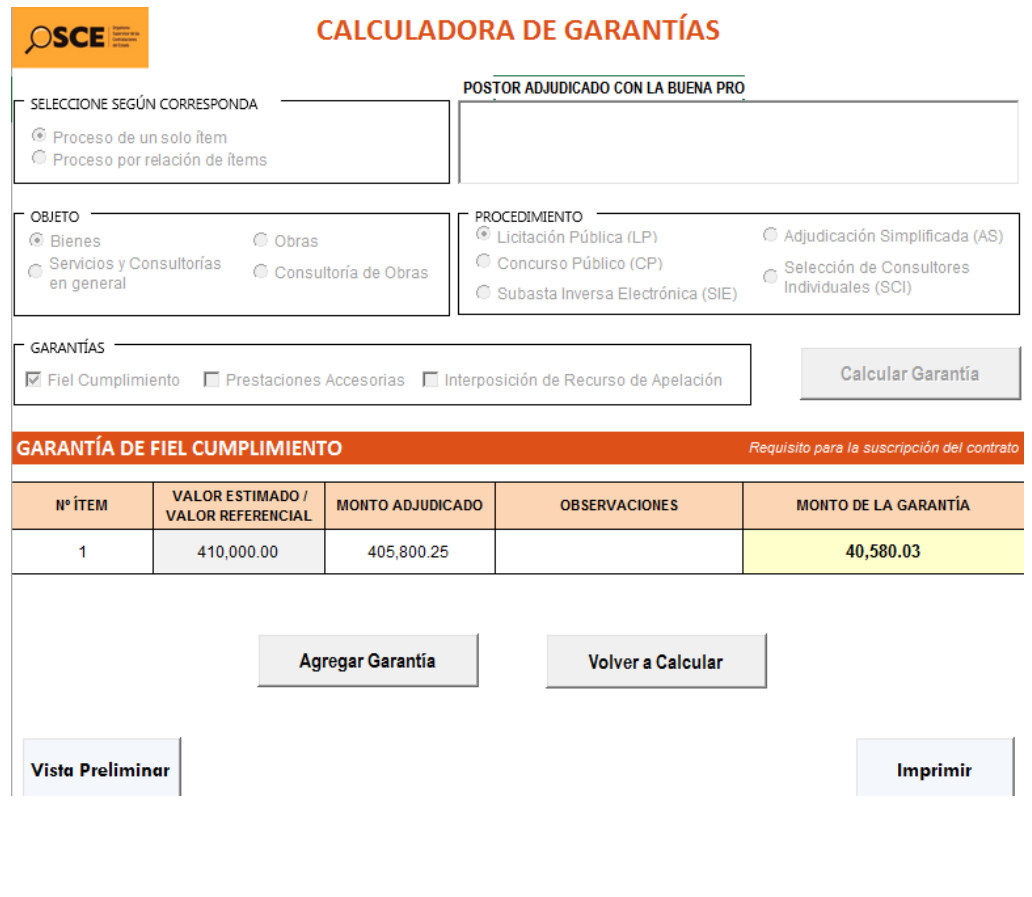

## *7. Listas de control del expediente de contratación <http://portal.osce.gob.pe/osce/content/formatos>*

*Los checklist o listas de control del expediente de contratación buscan facilitar el registro y monitoreo de todos los actos del proceso de contratación, permitiendo un entendimiento de la secuencia "paso a paso" del proceso. Además permite verificar que el expediente está completo, alertando a los funcionarios de cualquier omisión en la que se podría incurrir.*

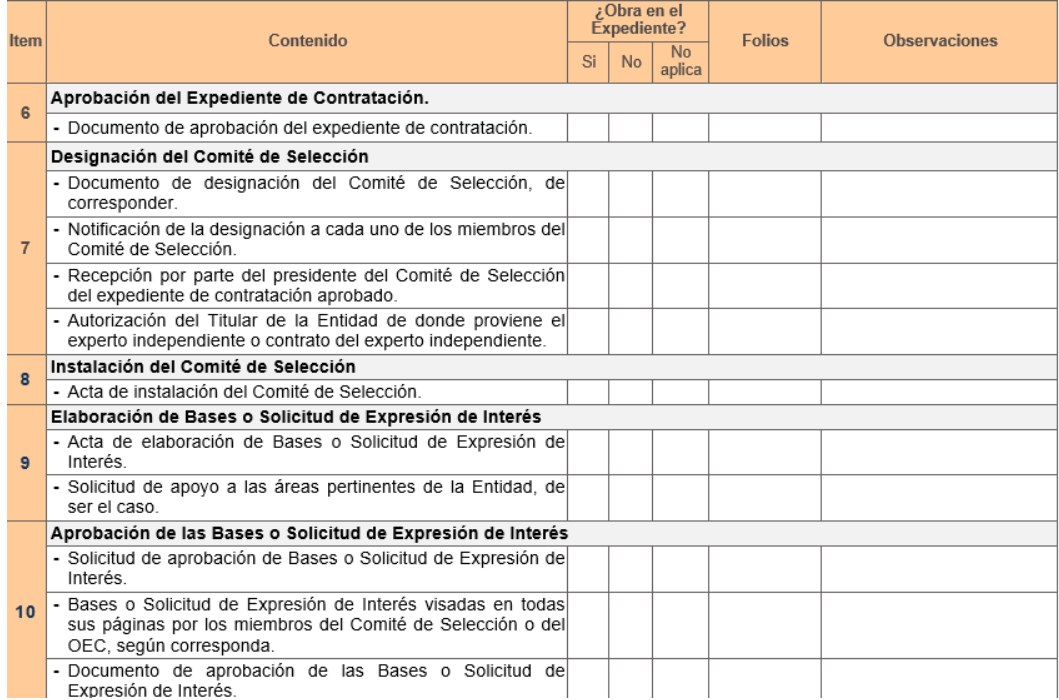